# Architecture d'un réseau local

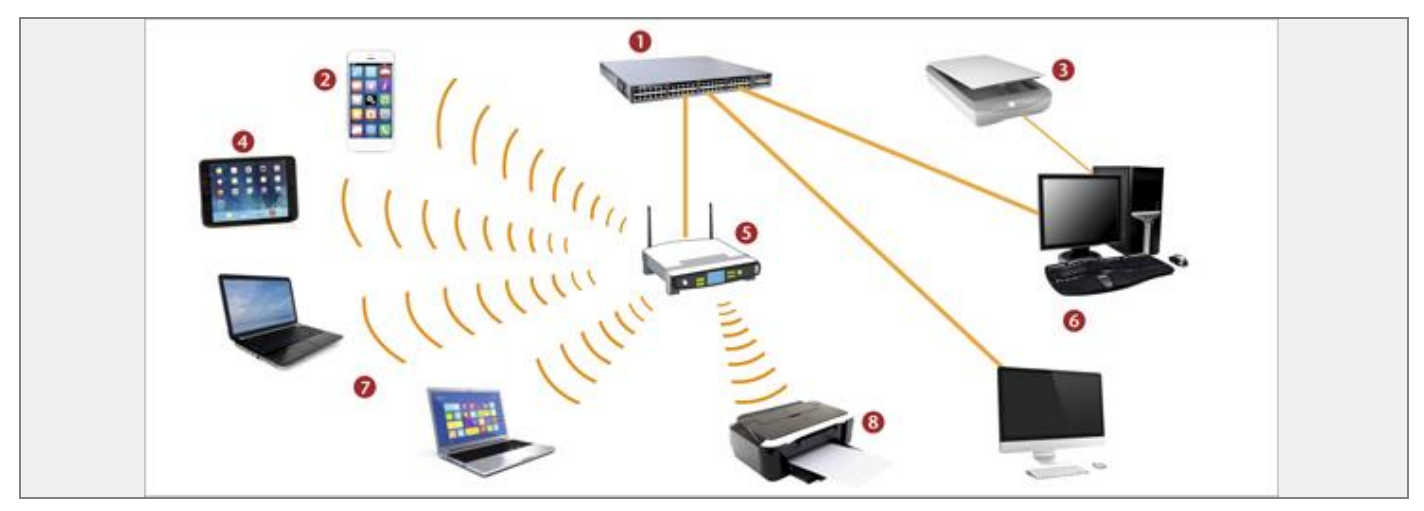

#### **Question 1 :**

1. Attribuez les éléments matériels constituant le réseau local ci-dessous au bon numéro sur le schéma.

*Point d'accès Wifi* 5 *Imprimante* 8 *Scanner* 3 *Commutateur* 1 *Ordinateur fixe* 6 *Smartphone* 2 *Tablette* 4 *Ordinateur portable* 7

# **Question 2 :**

2. Quel est le support de liaison entre les matériels 1 et 6 ?

Le support de la liaison entre les matériels 1 et 6 est la liaison filaire.

# **Question 3 :**

3. Quel est le support de liaison entre les matériels 4 et 5 ?

Le support de la liaison entre les matériels 4 et 5 est l'onde électromagnétique.

Rôle des principaux constituants du réseau informatique du collège

## **Question 1 :**

1. Attribuez les définitions suivantes à l'élément auquel elles correspondent.

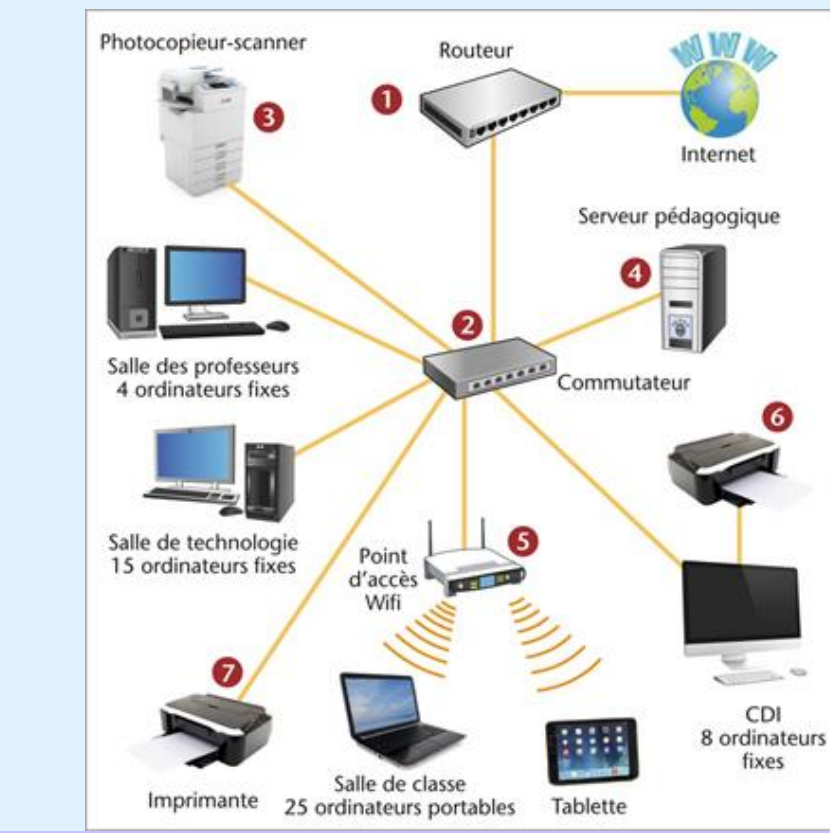

a) Permet de relier les moyens informatiques entre eux 2

b) Permet l'accès au réseau sans utiliser de fil de câblage 5

c) Contient les logiciels et stocke les données des ordinateurs du réseau pédagogique 4

d) Permet le transfert des données vers un autre réseau 1

e) Permet l'impression d'un document issu exclusivement de l'ordinateur du CDI 6

f) Permet l'impression d'un document issu de n'importe quel ordinateur du réseau 7

g) Permet la numérisation d'un document 3

# Utilisation du réseau local du collège

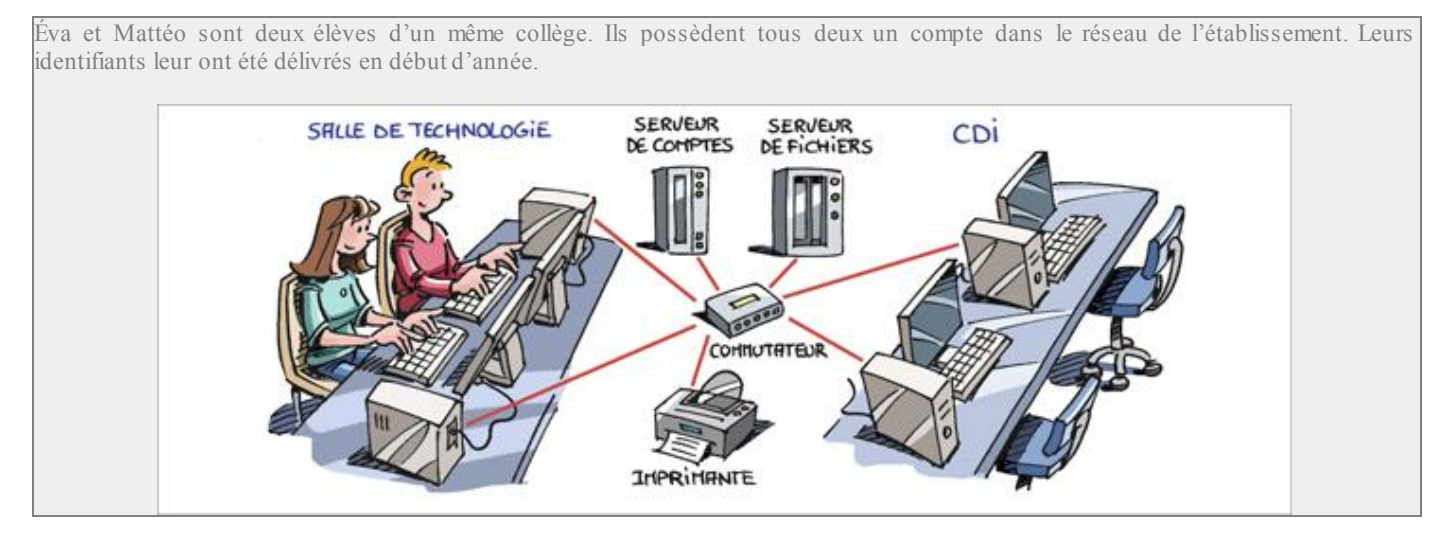

### **Question 1 :**

1. Que doivent faire Éva et Mattéo pour pouvoir retrouver leur environnement personnel (bureau, dossiers…) sur l'ordinateur que chacun utilise dans la salle de technologie ?

Pour retrouver leur environnement personnel, ils doivent ouvrir leur session informatique sur le réseau en renseignant l'identifiant et le mot de passe.

## **Question 2 :**

2. Avec quel serveur entrent-ils en communication pour utiliser le réseau ?

Pour utiliser le réseau, ils entrent en communication avec le serveur de compte.

### **Question 3 :**

3. Mattéo enregistre son travail dans un emplacement appelé « Mes documents ». Dans quel serveur son fichier est-il enregistré ?

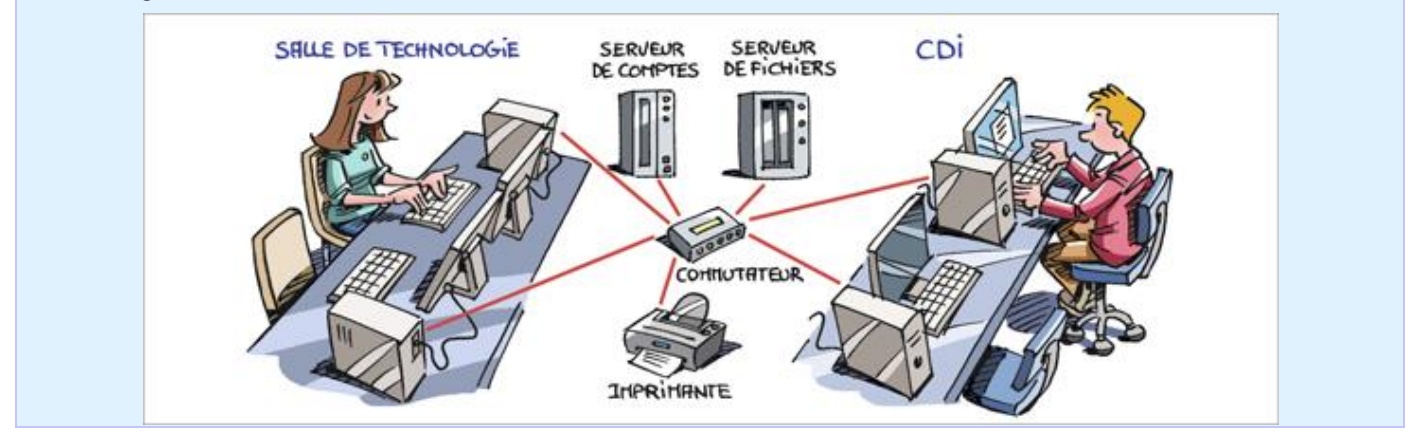

Son fichier est enregistré sur le serveur de fichiers.

#### **Question 4 :**

4. La semaine suivante, Éva, identifiée sur son compte, occupe le poste de Mattéo. A-t-elle accès à l'environnement personnel de Mattéo ?

Éva identifiée sur son propre compte depuis l'ordinateur de Mattéo n'a pas accès à l'environnement personnel de ce dernier.

## **Question 5 :**

5. Mattéo se trouve au CDI et utilise un poste avec son propre compte.

Peut-il récupérer son fichier pour le modifier ?

Oui, Mattéo peut récupérer son fichier depuis un autre ordinateur s'il ouvre son environnement personnel.

#### **Question 6 :**

6. Éva et Mattéo peuvent-ils utiliser la même imprimante ?

Les deux élèves peuvent utiliser la même imprimante.

# Cheminement de l'information

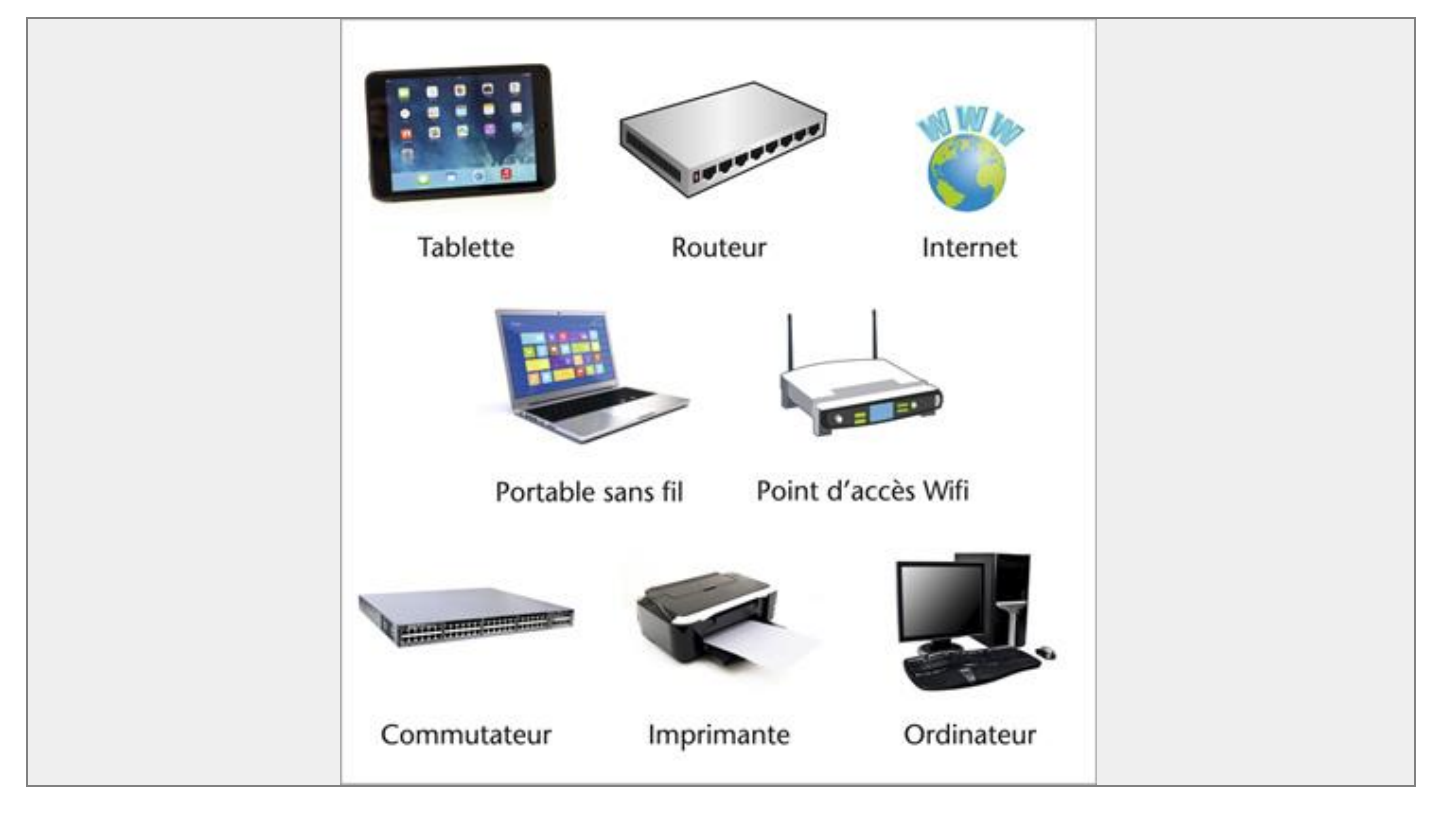

### **Question 1 :**

1. Décrivez le cheminement de l'information lors de la consultation d'un site web sur Internet à partir de la tablette (citez dans l'ordre les constituants du réseau qui sont sollicités et le support de liaison utilisé).

- Cheminement de l'information :
- 1 : Tablette vers Point d'accès Wifi sans fil
- 2 : Point d'accès Wifi vers commutateur par liaison filaire
- 3 : Commutateur vers routeur par liaison filaire
- 4 : Routeur vers Internet par liaison filaire

#### **Question 2 :**

2. Décrivez le cheminement de l'information lors du lancement d'une impression à partir de l'ordinateur portable.

Cheminement de l'information lors du lancement d'une impression à partir de l'ordinateur portable :

- 1 : Ordinateur portable vers Point d'accès Wifi sans fil
- 2 : Point d'accès Wifi vers commutateur par liaison filaire
- 3 : Commutateur vers imprimante par liaison filaire

# Connexion entre deux réseaux

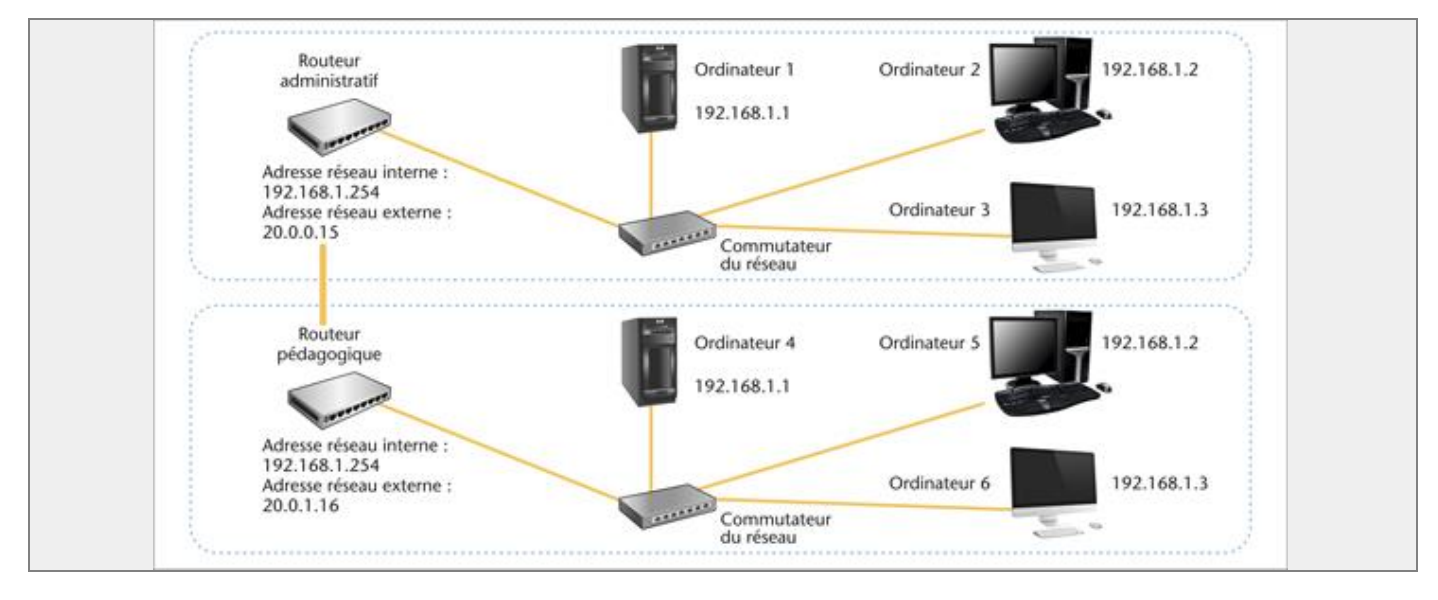

# **Question 1 :**

1. Les ordinateurs 1, 2, 3, 4, 5 et 6 font-ils partie du même réseau local ?

Les ordinateurs 1, 2, 3, 4, 5 et 6 ne font pas partie du même réseau local.

### **Question 2 :**

2. À quelle adresse IP l'ordinateur 2 doit-il s'adresser pour communiquer avec l'ordinateur 3 ?

L'ordinateur 2 doit s'adresser à l'adresse 192.168.1.3 pour communiquer avec l'ordinateur 3.

#### **Question 3 :**

3. Si l'ordinateur 2 désirant communiquer avec l'ordinateur 6 utilise l'adresse IP : 192.168.1.3, que se passe-t-il ?

Si l'ordinateur 2 désirant communiquer avec l'ordinateur 6 utilise l'adresse IP : 192.168.1.3, il sera dirigé vers l'ordinateur 3 de son réseau.

#### **Question 4 :**

4. À quel élément doit s'adresser l'ordinateur 2 pour communiquer avec l'ordinateur 6 ?

Pour communiquer avec l'ordinateur 6, l'ordinateur 2 doit s'adresser au routeur pédagogique du réseau dans lequel se trouve l'ordinateur 6.

## **Question 5 :**

5. Quelle autre adresse doit comporter la trame de communication, pour atteindre l'ordinateur 6 ?

La trame de communication doit comporter l'adresse réseau externe du routeur pédagogique : 20.0.1.16.

# Information sur la connexion d'un réseau

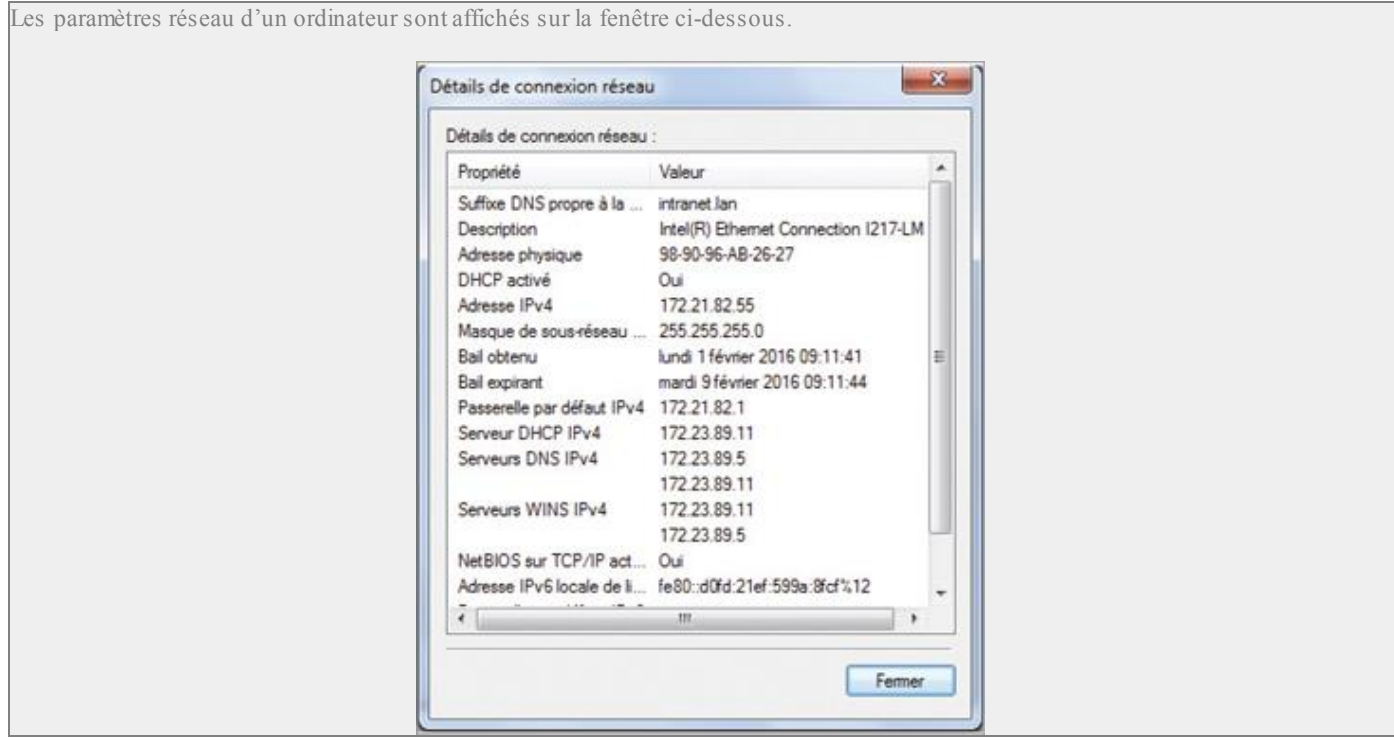

#### **Question 1 :**

1. Quelle est l'adresse IP de l'ordinateur dont on a ouvert la fenêtre ci-dessus ?

L'adresse IP de l'ordinateur du Doc 7 est 172.21.82.55.

#### **Question 2 :**

2. Quelle est l'adresse du masque de sous-réseau ?

L'adresse du masque de sous-réseau est 255.255.255.0.

### **Question 3 :**

3. Un ordinateur dont l'adresse IP est 171.21.82.10 peut-il faire partie du même réseau ?

Le premier rang d'octets du masque de sous-réseau étant 255, cet ordinateur doit avoir pour premier rang d'octets 172 pour pouvoir faire partie du même réseau. L'ordinateur dont l'adresse IP est 171.21.82.10 ne peut pas faire partie du même réseau.

#### **Question 4 :**

4. Aurait-on pu attribuer à l'ordinateur l'adresse 172.21.82.270 ?

270 > 255. On n'aurait donc pas pu attribuer l'adresse 172.21.82.270 à l'ordinateur.

#### **Question 5 :**

5. Un ordinateur dont l'adresse IP est 172.21.82.10 peut-il faire partie du même réseau ? Même question si l'adresse IP est 172.21.2.1 ?

Un ordinateur dont l'adresse IP est 172.21.82.10 peut faire partie du même réseau. Ce n'est pas le cas pour 172.21.2.1.

### **Question 6 :**

6. Quelle est l'adresse IP du routeur permettant d'accéder à un autre réseau ?

L'adresse IP du routeur appelée passerelle par défaut permettant d'accéder à un autre réseau est 172.21.82.1.

# Décoder une trame

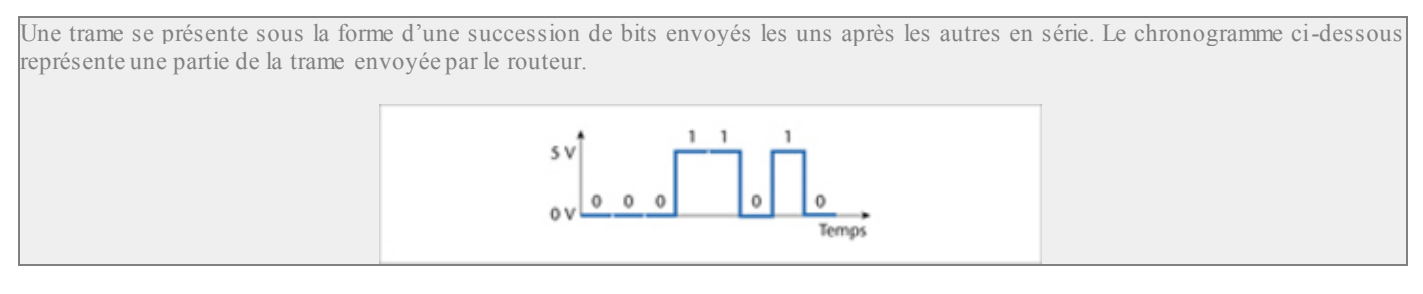

## **Question 1 :**

1. Quel est le mot binaire envoyé ?

## Le mot binaire envoyé est 00011010.

Les données envoyées par le routeur sont représentées par la trame suivante :

# 1100 1100 1011 1100 0101 1000

### **Question 2 :**

2. Où se situe le message envoyé par l'ordinateur ? Que représentent les autres bits ?

Le message envoyé par l'ordinateur se situe à la fin de la trame, les autres bits correspondent aux données nécessaires au protocole de communication.

## **Question 3 :**

3. Une trame envoyée par l'ordinateur se termine par les données 10100101.

Recopiez le graphique et tracez le chronogramme de la trame envoyée.

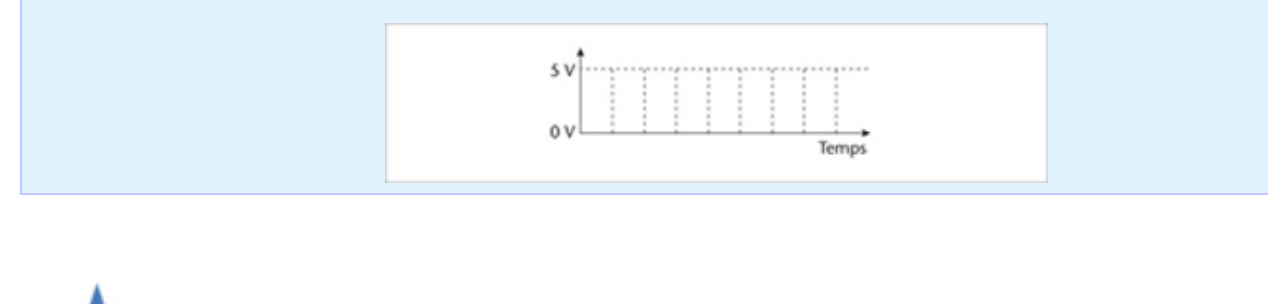

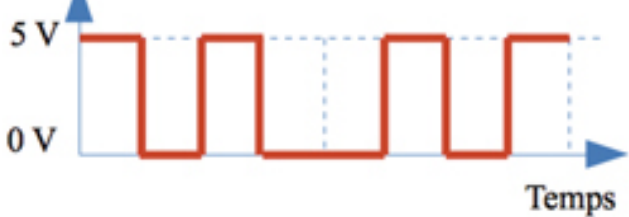

# Choix d'un support de communication

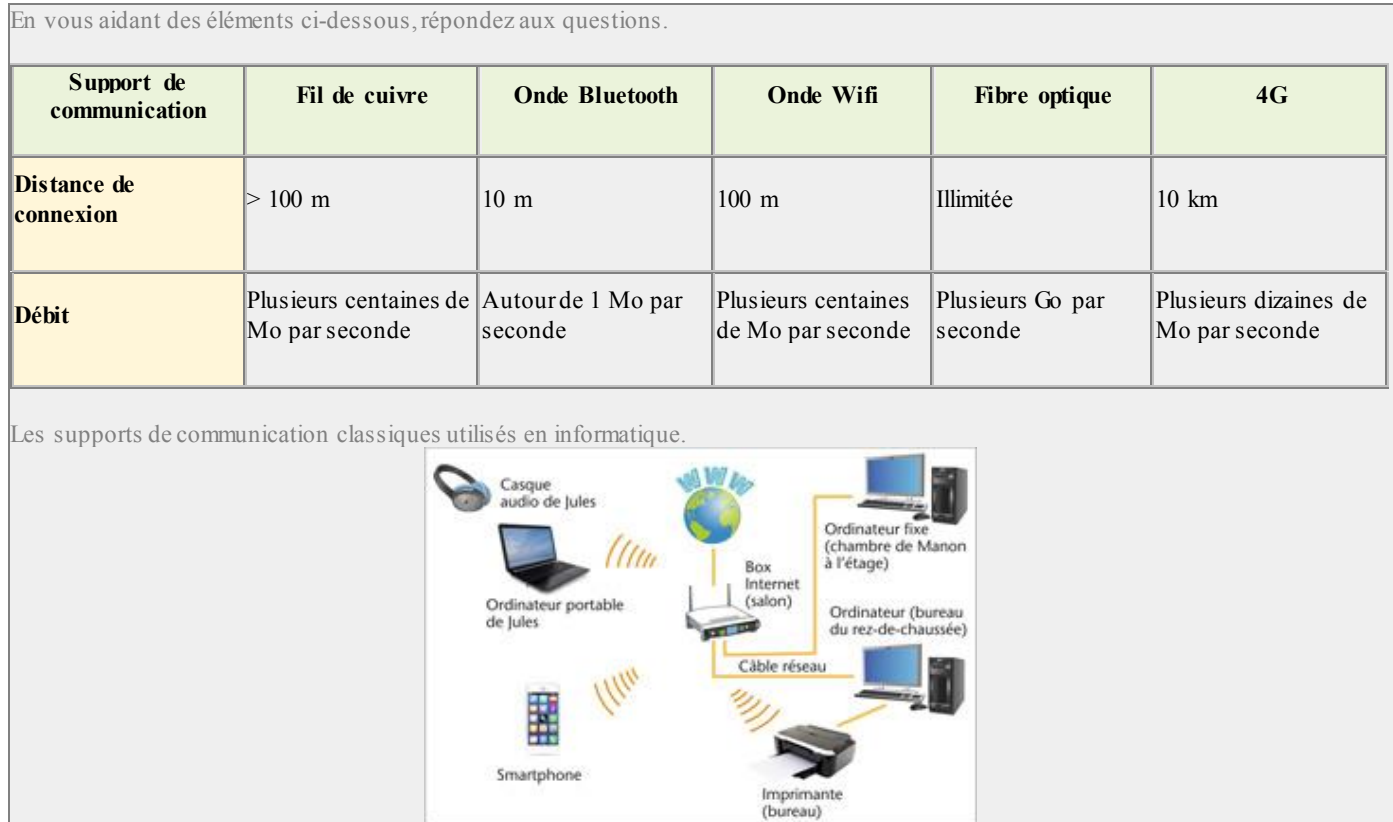

## **Question 1 :**

1. Jules se trouve au bureau de son appartement, il veut utiliser le réseau domestique pour échanger un fichier de 2 Mo avec Manon qui se trouve dans sa chambre à l'étage. Par quel support le fichier sera-t-il transféré ?

Le fichier sera transféré par liaison filaire : câble réseau.

#### **Question 2 :**

<sup>2.</sup> Manon se trouve dans sa chambre et veut imprimer un document numérique de 2 Mo avec l'imprimante du bureau, à partir de son ordinateur portable. Décrivez le parcours du fichier et le(s) support(s) de communication utilisé(s).

Parcours du fichier et support(s) de communication utilisé(s) :

<sup>–</sup> liaison filaire de l'ordinateur vers la box ;

<sup>–</sup> liaison sans fil de la box vers l'imprimante.

#### **Question 3 :**

3. Avec quel type de liaison doit-on connecter la box sur le réseau Internet, pour que Manon puisse, de sa chambre, télécharger rapidement un film HD de 2 heures (4 Go) provenant du réseau Internet ?

Elle pourra télécharger plus rapidement le film avec une liaison par fibre optique.

#### **Question 4 :**

4. Jules, se trouvant dans sa chambre, utilise un casque audio pour écouter de la musique provenant de son ordinateur portable connecté à Internet. Il se déplace souvent, et la distance le séparant de son ordinateur peut atteindre 5 m. Comment le casque est-il connecté à l'ordinateur portable ?

À partir de quelle distance la connexion risque d'être de mauvaise qualité ?

Le casque est connecté à l'ordinateur portable par liaison sans fil Bluetooth. La connexion devient de mauvaise qualité à partir de 10 m de distance entre les deux objets.

**Question 5 :**

5. Jules est sorti et se trouve à 200 m du point d'accès Internet de sa maison. Quel support de communication doit-il utiliser s'il veut se connecter à Internet avec son smartphone, de l'endroit où il se trouve ?

Il doit utiliser la 4G.

# Connexion à un point d'accès Wifi

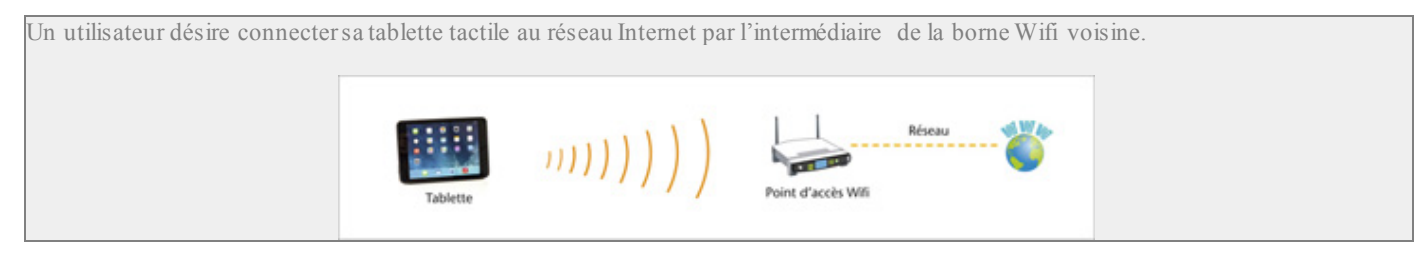

Attribuez aux écrans ci-dessous la définition qui lui correspond.

Numérotez dans l'ordre croissant les images et les commentaires associés.

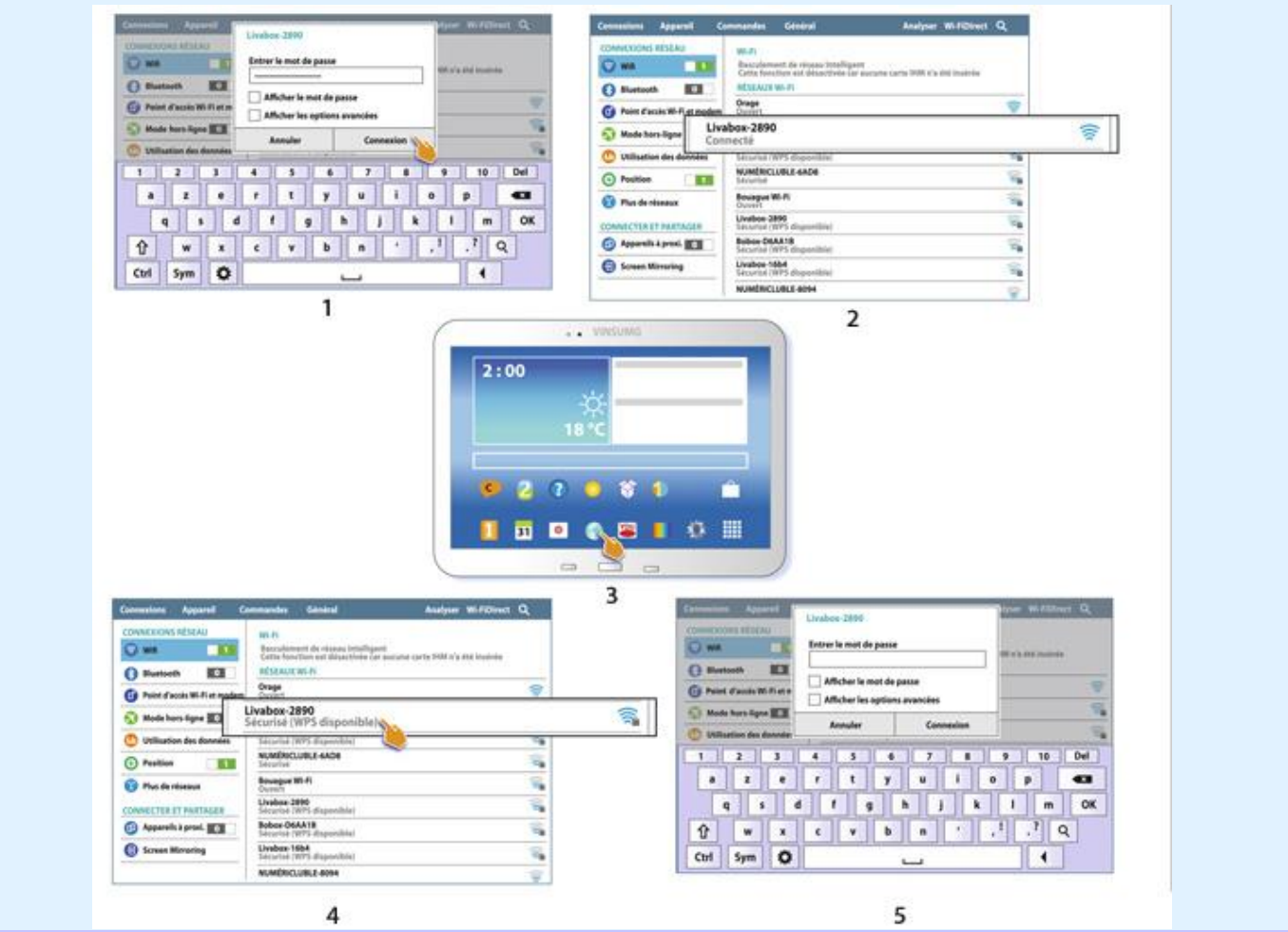

a) Le point d'accès indique que la connexion est établie. 2

b) Le point d'accès demande de saisir la clé de sécurité. 5

c) La tablette informatique peut utiliser les services du réseau. 3

d) La tablette envoie la bonne clé de sécurité. 1

e) La tablette demande au point d'accès l'autorisation de se connecter. 4

# Protocole de routage

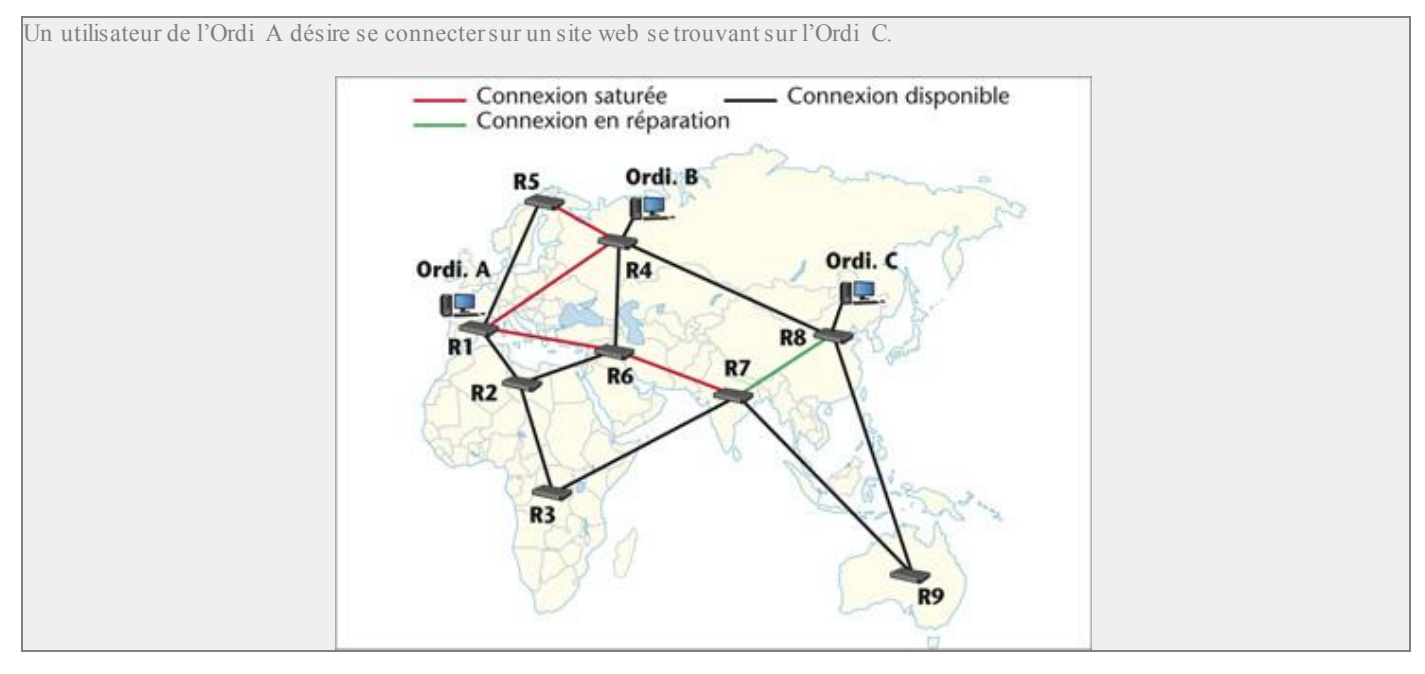

### **Question 1 :**

1. Quels sont les routeurs que R1 interroge successivement pour pouvoir accéder à R8 ?

R1 interroge successivement R2, R6, R4, R5.

# **Question 2 :**

2. Quels sont les routeurs qui permettent l'accès le plus rapide lorsque la fréquentation du réseau est fluide ?

Le routeur qui permet l'accès le plus rapide lorsque la fréquentation du réseau est fluide est R4.

#### **Question 3 :**

3. Compte tenu de la surcharge momentanée de certaines connexions sur le parcours, retracez le chemin qui semble le plus rapide en citant dans l'ordre les routeurs empruntés.

Le chemin le plus rapide dans ces conditions est R1-R2-R6-R4-R8.

# Parcours d'une information

L'utilisateur d'une tablette et d'un ordinateur portable peut à tout moment surveiller l'intérieur de sa maison. Une caméra, possédant une adresse IP, joue le rôle d'un serveur web et peut être consultée avec un moyen informatique connecté à internet.

La caméra est programmée pour détecter des mouvements et ainsi déclencher des enregistrements vidéo/photo qu'elle envoie sur une plate-forme Internet, dès qu'un intrus passe dans son champ de vision.

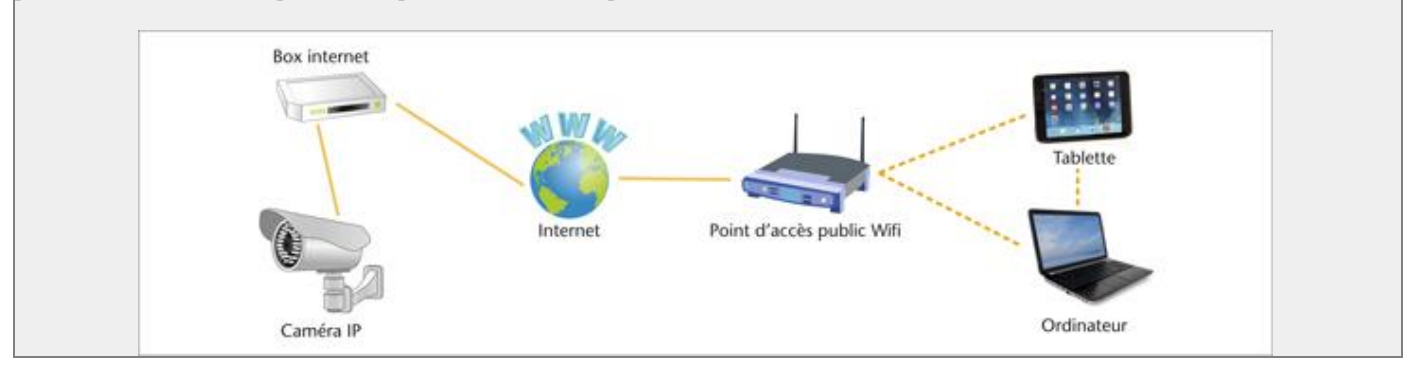

#### **Question 1 :**

1. Décrivez le parcours de l'information lorsque l'utilisateur surveille l'intérieur de son appartement depuis sa tablette.

La tablette doit être connectée au point d'accès public Wifi sans fil, l'utilisateur accède alors au réseau Internet et peut récupérer les données de la caméra IP par l'intermédiaire de la box.

## **Question 2 :**

2. Décrivez le parcours de l'information lorsque la caméra détecte un mouvement et stocke ses enregistrements sur une plate-forme dédiée.

Les images prises par la caméra sont véhiculées via la box vers le site Internet de la plate-forme dédiée.

#### **Question 3 :**

3. Comment se nomme le matériel de la plate-forme Internet où sont stockés les fichiers vidéo ?

Le matériel de la plate-forme de l'internet où sont stockés les fichiers vidéo est un serveur.

### **Question 4 :**

4. Décrivez le parcours de l'information lorsque l'utilisateur veut récupérer les images à l'aide de son ordinateur portable.

L'ordinateur doit être connecté à Internet via le point d'accès public Wifi, l'utilisateur accède alors au site hébergeant les fichiers par l'intermédiaire d'un logiciel navigateur.

L'utilisateur a emporté sa tablette ainsi que son ordinateur portable en voyage dans un lieu où il n'y a aucune possibilité de connexion au réseau Internet.

## **Question 5 :**

5. Citez le mode de connexion sans fil qui lui permet de transférer des images de son ordinateur vers sa tablette.

Il s'agit d'une liaison Bluetooth.

**Question 6 :**

6. Si les vidéos sont volumineuses, ce mode de connexion est-il le plus approprié ? Quel autre mode de connexion proposeriez-vous ?

Ce mode de connexion n'est pas le plus approprié. Il est préférable d'utiliser un câble USB qui permet un débit plus importan t.

# Commande à distance

Recherchez sur Internet un équipement permettant de commander à distance, à l'aide d'un smartphone, le chauffage dans la salle de technologie. Présentez l'équipement ainsi que le parcours de l'information depuis l'utilisateur situé à l'extérieur jusqu'au moyen de chauffage utilisé.

Un système de commande du chauffage est relié à la box du domicile.

Les données de températures sont envoyées régulièrement via la box sur un serveur sécurisé de l'internet.

Lorsqu'on veut contrôler le chauffage, on se connecte au serveur et on saisit les données qui sont traitées puis envoyées à la box afin de contrôler l'équipement de chauffage.